# Jahresendverarbeitung Finanzen

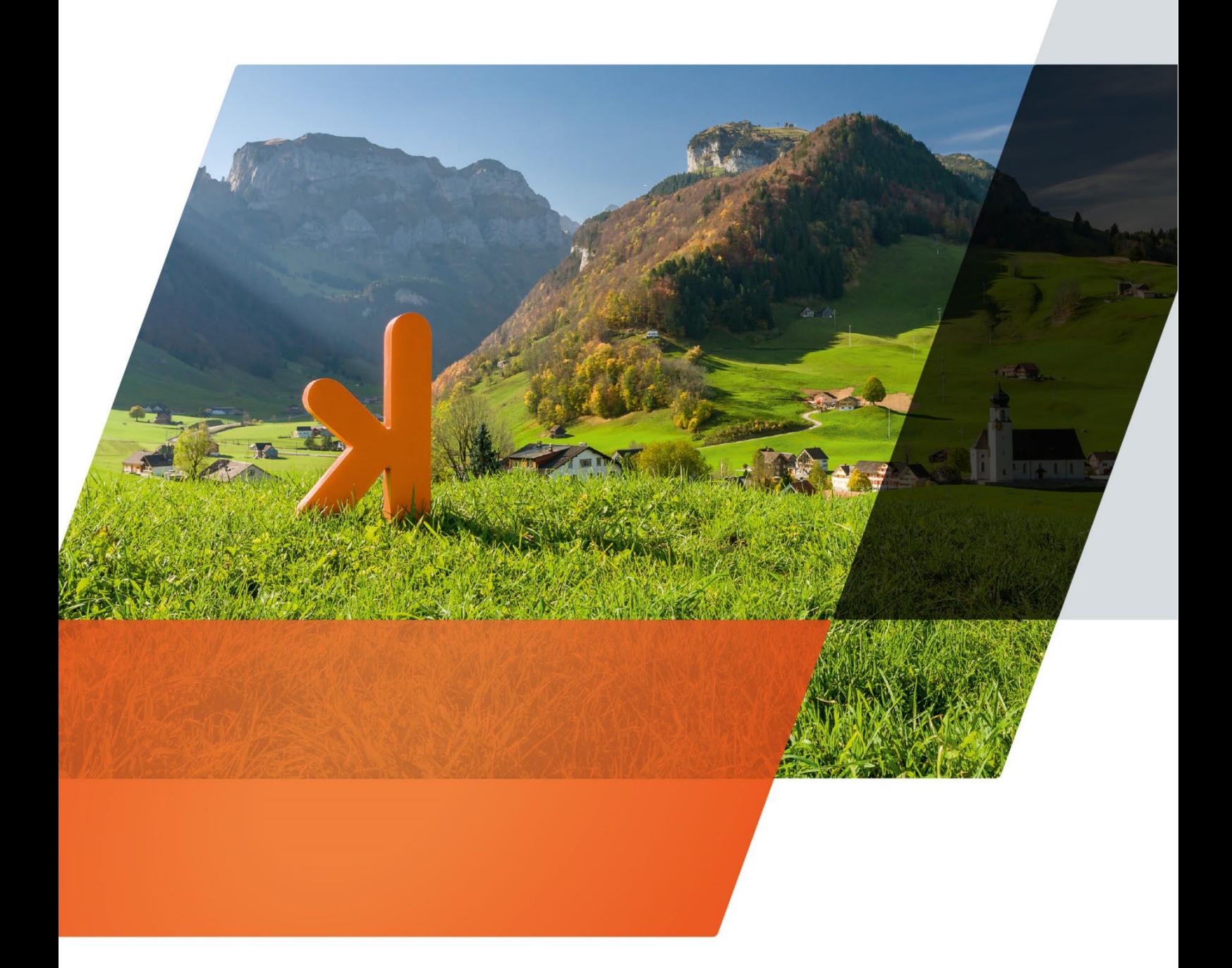

www.projekt7.ch

### **Inhaltsverzeichnis**

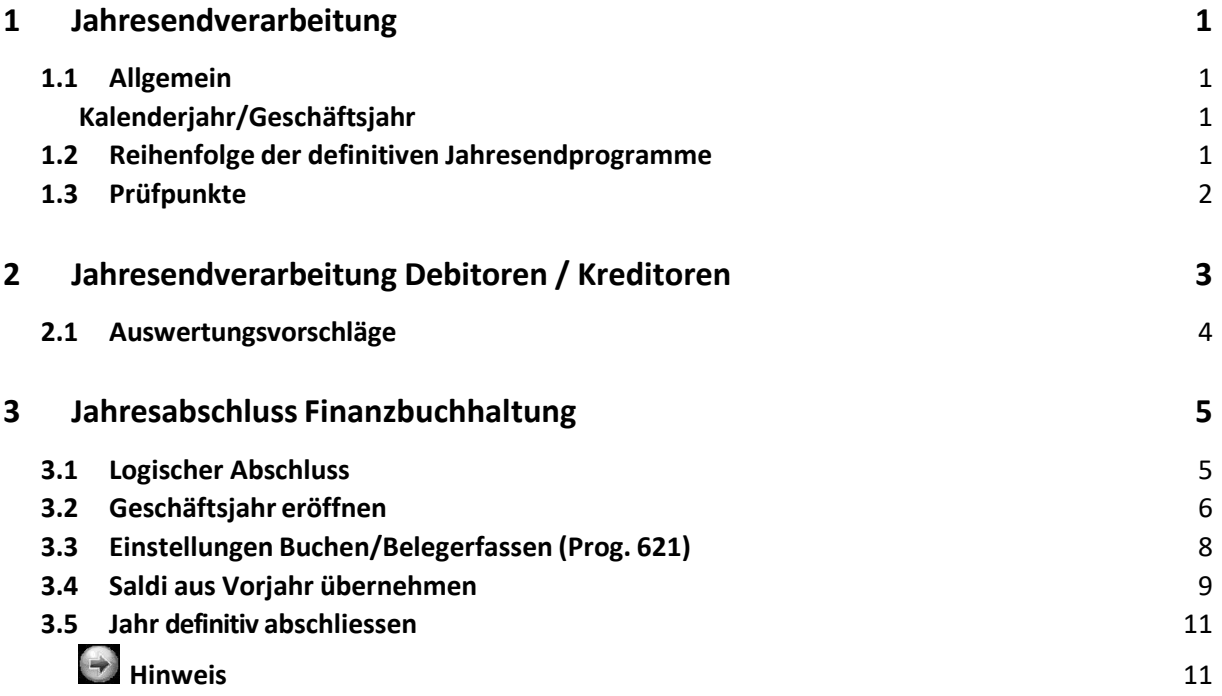

### <span id="page-2-0"></span>**1 Jahresendverarbeitung**

### <span id="page-2-1"></span>**1.1 Allgemein**

Vor dem Abschluss des Geschäftsjahres treten immer wieder dieselben Fragen rund um die Applikationen auf:

Wie wird ein neues Geschäftsjahr eröffnet? Welche Listen müssen gedruckt und archiviert werden? Wann und wie wird ein Geschäftsjahr abgeschlossen?

#### <span id="page-2-2"></span>**Kalenderjahr/Geschäftsjahr**  $1.1.1$

Die Finanz-, und Kreditoren- /Debitorenbuchhaltung führen ein oder mehrere Geschäftsjahre,welche dem Kalenderjahr nicht entsprechen müssen. Die Lohnbuchhaltung arbeitet immer mit dem Kalenderjahr und muss somit zwingend am Jahresende (31.12.20XX) abgeschlossen werden.

In der Finanz-, und Kreditoren- /Debitorenbuchhaltung buchen Sie in Geschäftsjahren, welche zwölf oder mehr Monate aufweisen. Es können mehrere Geschäftsjahre offen sein. In allen übrigen Programmen buchen Sieimmer in zwei Kalenderjahren oder 24 Monaten hintereinander, ohne dass ein definitiver Jahresabschluss durchgeführt werden muss.

### <span id="page-2-3"></span>**1.2 Reihenfolge der definitiven Jahresendprogramme**

Jedes Programm überprüft, ob das Jahresendprogramm überhaupt durchgeführt werden kann. Die Reihenfolge für die Durchführung der definitiven Jahresendprogramme, sowie die einzelnen Kontrollen ersehen Sie aus den nachfolgenden Prüfpunkten:

### <span id="page-3-0"></span>**1.3 Prüfpunkte**

#### **Electronic Banking:**

- E194 Alle Zahlungen verbuchen
- E213 alle Stapel festschreiben (ab V20) / Alle Kontobewegungen verbuchen (bis V19)

#### **Debitoren / Kreditoren:**

- D211 / K21 Offene Sammelzahlungen abschliessen
- D216 / K253 Alle Zahlungsläufe des abzuschliessenden Kalenderjahres müssen in die Fibu verbucht sein. Dies kann auch noch weitere Programmpunkte betreffen, in welchen Zahlungen erstellt werden!
- D573 / K573 Kursausgleich buchen, wenn mit FW gearbeitet wird
- D143 / K14 / F22 OP Abgleich mit Forderungs- resp. Verbindlichkeitskonten (Sammelkonti)

#### **Anlagenbuchhaltung:**

- I12 Abschreibungsläufe
- I19 Verbuchung in Fibu
- I554 Schnittstellen bearbeiten
- I562 Saldi übernehmen

#### **Lohnbuchhaltung:**

• Alle Lohnläufe des abzuschliessenden Kalenderjahres müssen definitiv verarbeitet und in die Fibu verbucht sein.

#### **Finanzbuchhaltung:**

- Die Lohnbuchhaltung muss für die entsprechende Periode definitiv abgeschlossen und die erwähnten Punkte in allen vorhandenen Nebenbüchern durchgeführt sein.
- Abschlussbuchungen vornehmen.

### <span id="page-4-0"></span>**2 Jahresendverarbeitung Debitoren / Kreditoren**

Für die Applikationen Finanz-, und Kreditorenbuchhaltung werden die Geschäftsjahre gemeinsam geführt. Der Jahresabschluss erfolgt zentral

Sie haben in den Applikationseinstellungen (Programm 621) in beiden Applikationen die Möglichkeit, das Erfassen von Belegen für das Vorjahr zu sperren.

#### **Programm 621**

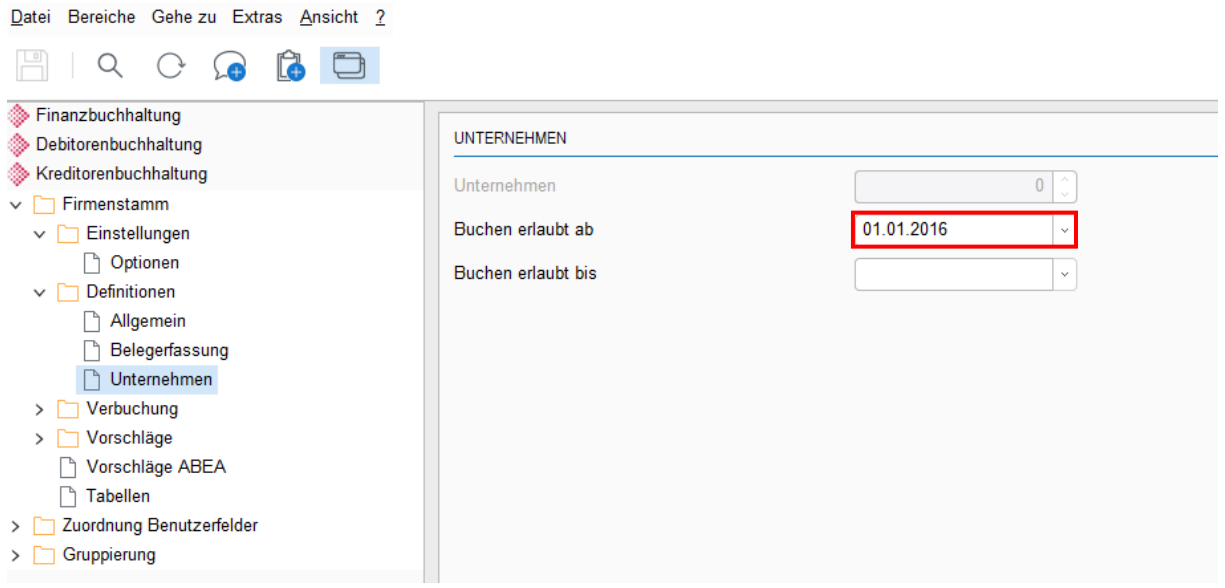

### <span id="page-5-0"></span>**2.1 Auswertungsvorschläge OP Abgleich**

#### Programme K14 / D143

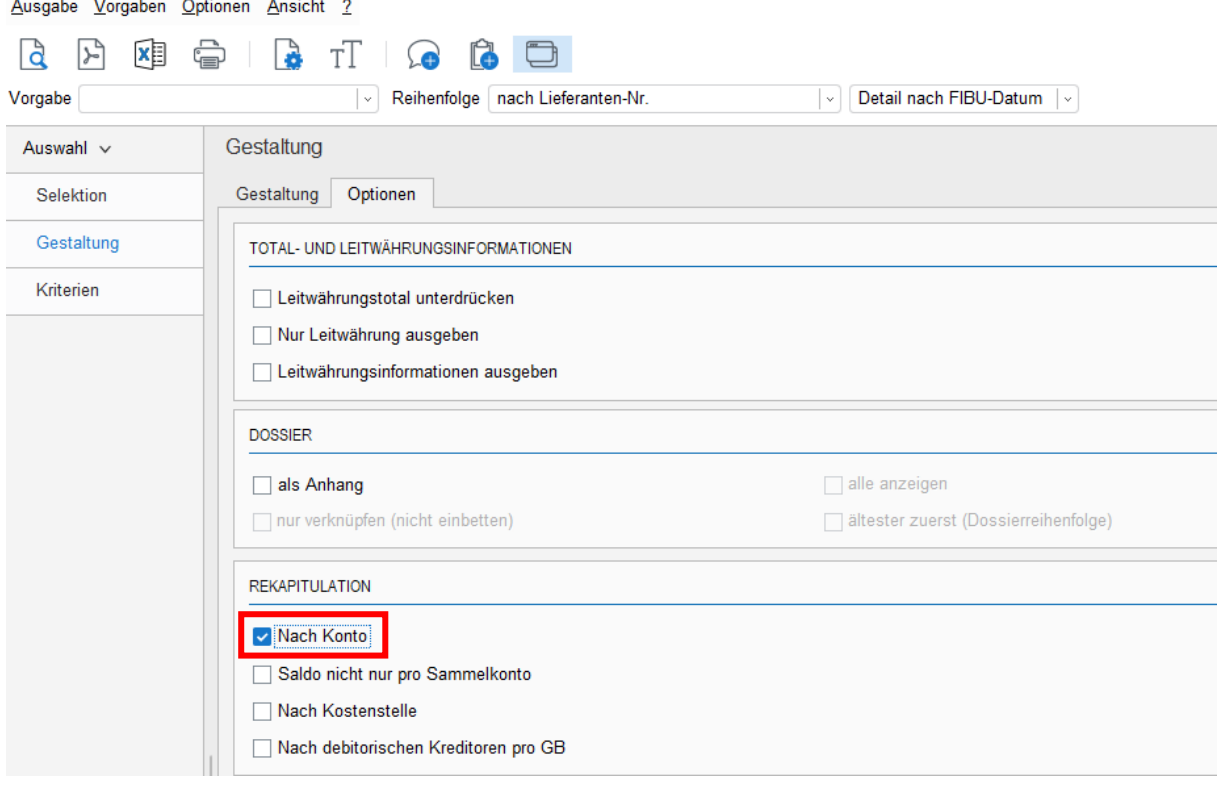

#### *Rekapitulation nach Konto aktivieren*

Der OP-Saldo muss mit dem Saldo des Kreditoren- resp. Debitorensammelkontos (z.B Konto 2000 resp. 1100) in der Finanzbuchhaltungübereinstimmen. Aktivieren Sie deshalb in der OP-Liste die Rekapitulation nach Konto.

Wenn Sie Differenzen zwischen den OP-Saldi und den Sammelkonten der Finanzbuchhaltung haben, müssen diese vor dem Jahresabschluss bereinigt werden.

Wenn Sie den Grund für die Differenzen nicht ausfindig machen können, nehmen Sie mit uns Kontakt auf.

Zusätzlich können Lieferanten- resp. Kundenkontoauszüge (Programme K32 / D32) oder das Faktura resp. Belegjournal (Programme K16 / D161) zur Kontrolle beigezogen werden.

### <span id="page-6-0"></span>**3 Jahresabschluss Finanzbuchhaltung**

In der Finanzbuchhaltung wird zwischen einem logischen Abschluss und einem physischen Abschluss unterschieden. Der Logische Abschluss kann jederzeit und nach Bedarf erstellt werden. Der Physische Abschluss ist ein einmaliger Prozess pro Periode, welcher u.a. die Jahresendverarbeitung (siehe Punkt 3.6) beinhaltet.

Damit während oder nach den Abschlussarbeiten keine unverhofften Buchungen mehr in den Büchern landen, empfehlen wir, das Sperrdatum im F621 nachzuführen:

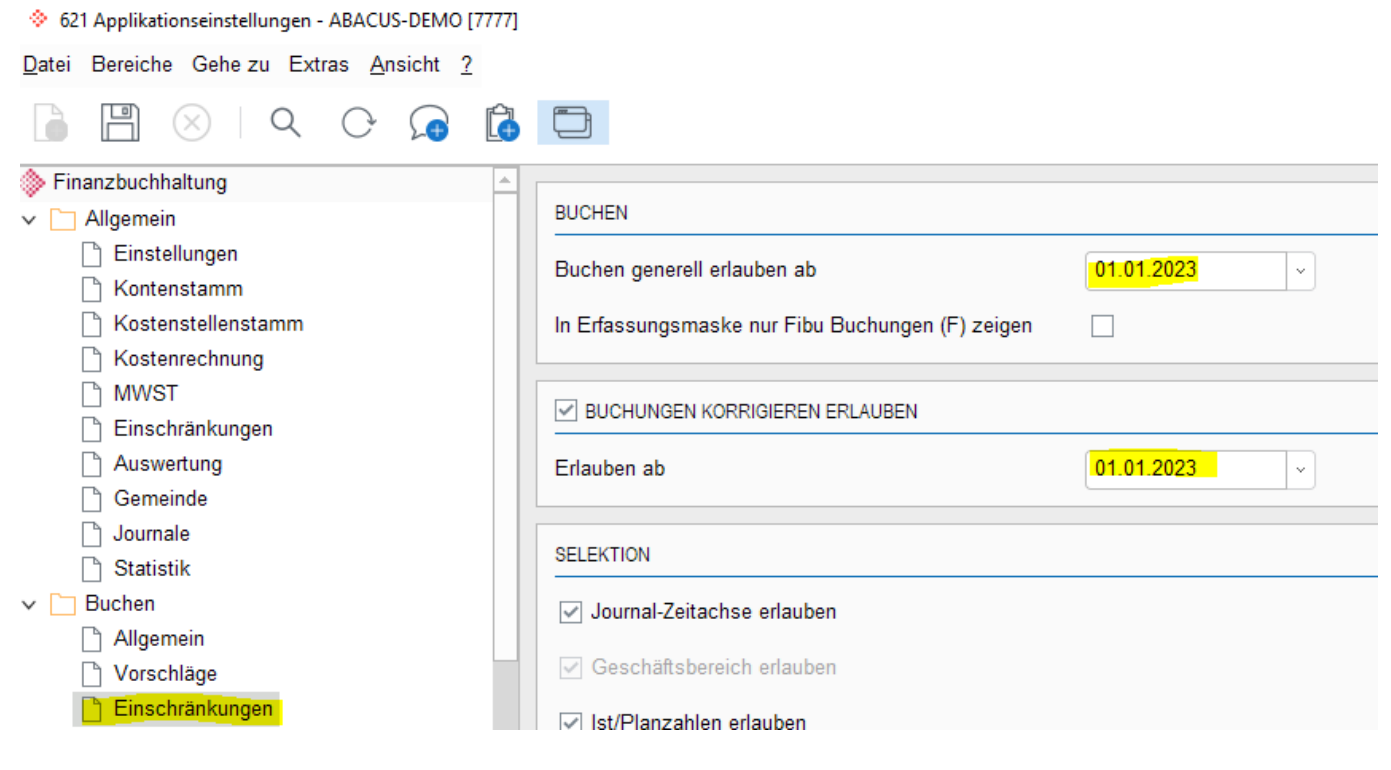

### <span id="page-6-1"></span>**3.1 Logischer Abschluss**

- Kontrolle
	- o Nebenbücher sind verbucht / Hilfskonten sind bereinigt
	- o Buchungen aus provisorischen oder Zusatzjournalen sind verbucht / allfällige Buchungen aus externen Quellen sind verarbeitet
	- o Kostenrechnung ist abgeglichen inkl. Bereinigung von Hilfskostenstellen
	- o Bilanzkonti sind abgeglichen mit effektiven Auszügen
		- $\blacksquare$  Bankkonto Bankauszug
		- OP-Liste Bestandeskonto Fibu
		- Weiteres falls vorhanden
- Abschlussbuchungen
- Kursausgleich über Fremdwährungskonti (F57) **exkl. allfälliger Debi-/Kredisammelkonti**
- Finale MWST-Abrechnung (F53 inkl. Jahresabstimmung F532 / ab V21 falls bereits eingerichtet direkt via Programm F536)
- Verschiedene Abschlüsse falls nötig (OR, FER)

#### **Physischer Abschluss**

- Vorbereitungen
	- o Punkte aus logischem Jahresabschluss sind durchgeführt
	- o Vorgelagerte Systeme und Programme sind abgeschlossen
	- o Revision ist durchgeführt, Abschluss wurde genehmigt
- Auswertung für Archivierung erstellen (F15, F22, F31/33/391)
- Programm F56 «Jahresendverarbeitung» ausführen
	- o Folgejahre/Budgetjahre eröffnen (Abschnitt 3.3)
	- o Gewinnverbuchung
	- o Periode abschliessen (Abschnitt 3.6)

#### <span id="page-7-0"></span>**3.2 Geschäftsjahr eröffnen**

Im Programm F56 JAHRESENDPROGRAMM neues Geschäftsjahr zum Buchen oder Budgetieren eröffnen. Es können bis zu neun Geschäftsjahre parallel geführt werden. **Die Eröffnung des Geschäftsjahres für die Debitoren- resp. Kreditorenbuchhaltung erfolgt aus derFinanzbuchhaltung.**

#### Finanzbuchhaltung Programm 56

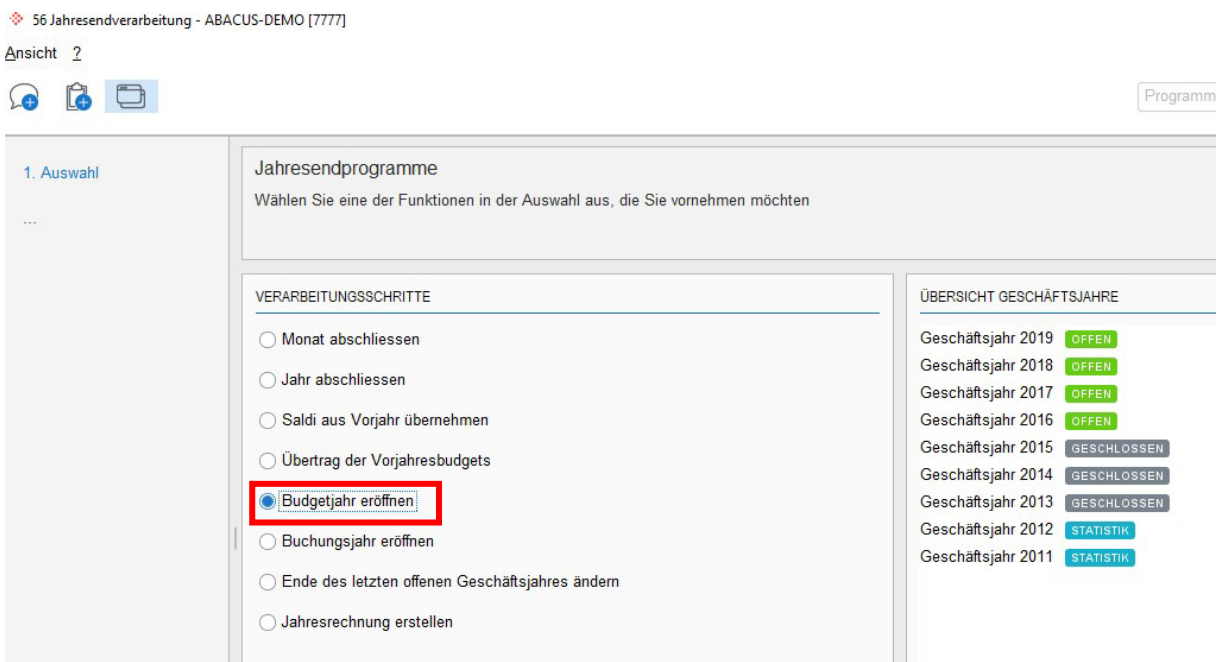

- Buchungsjahr eröffnen wählen
- Weiter

### projex<sup>17</sup>

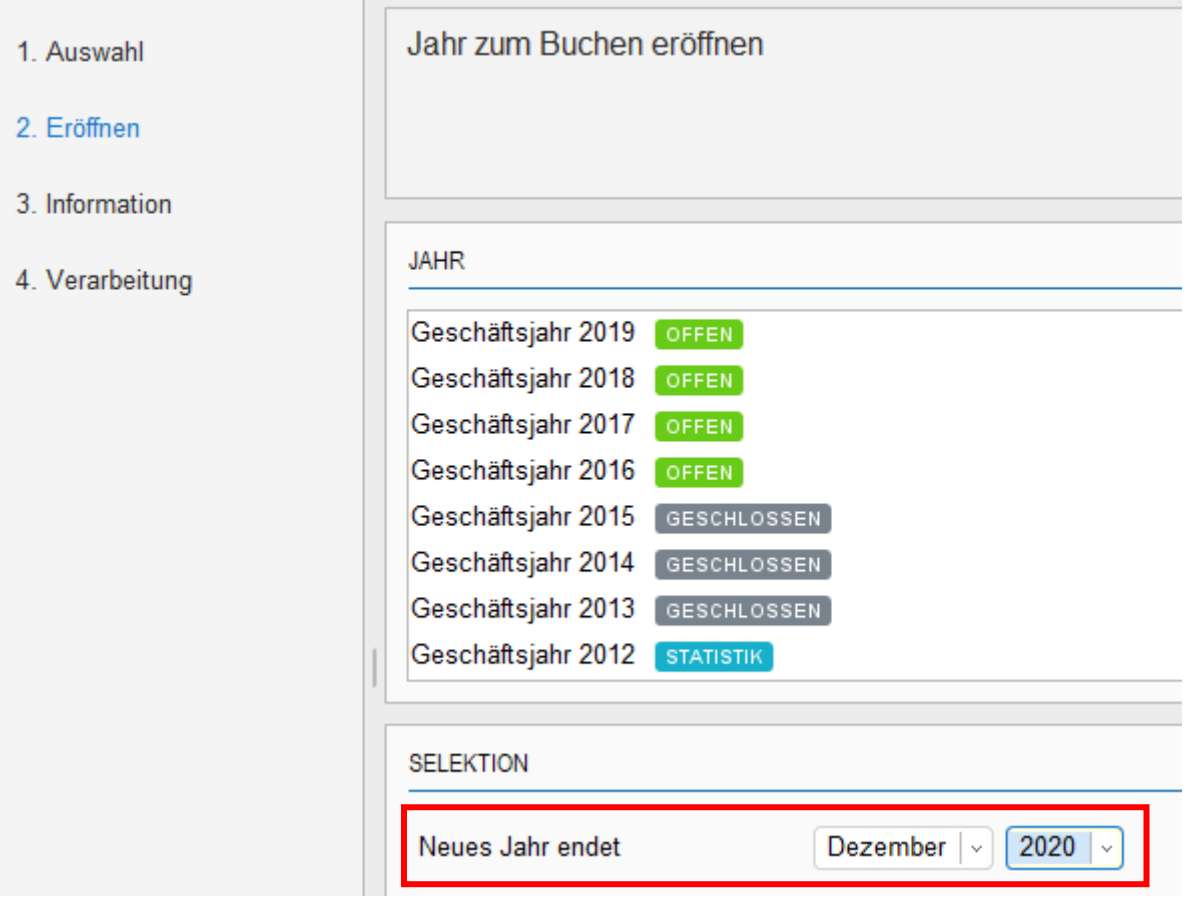

- Kontrollieren ob Ende des Geschäftsjahrs korrekt
- **Weiter**

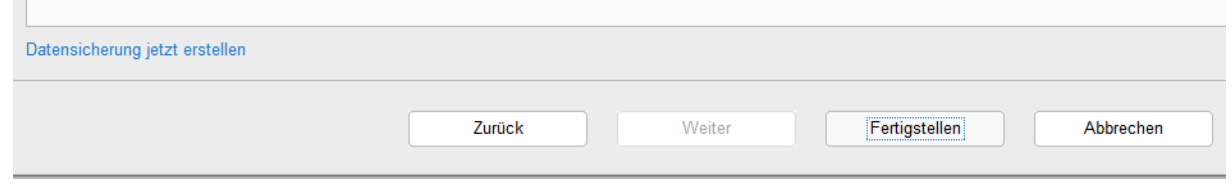

- Fertig stellen
- Datensicherung erstellen kann bei Geschäftsjahr Eröffnung vernachlässigt werden

### <span id="page-9-0"></span>**3.3 Einstellungen Buchen/Belegerfassen (Prog. 621)**

Mögliche Anpassungen nach eröffnen eines neuen Geschäftsjahres.

Wenn Sie ein neues Jahr eröffnet haben wird beim Buchen/Belegerfassen standardmässig das neue Jahr angezeigt. Dies können Sie anpassen.

Finanzbuchhaltung Programm 621

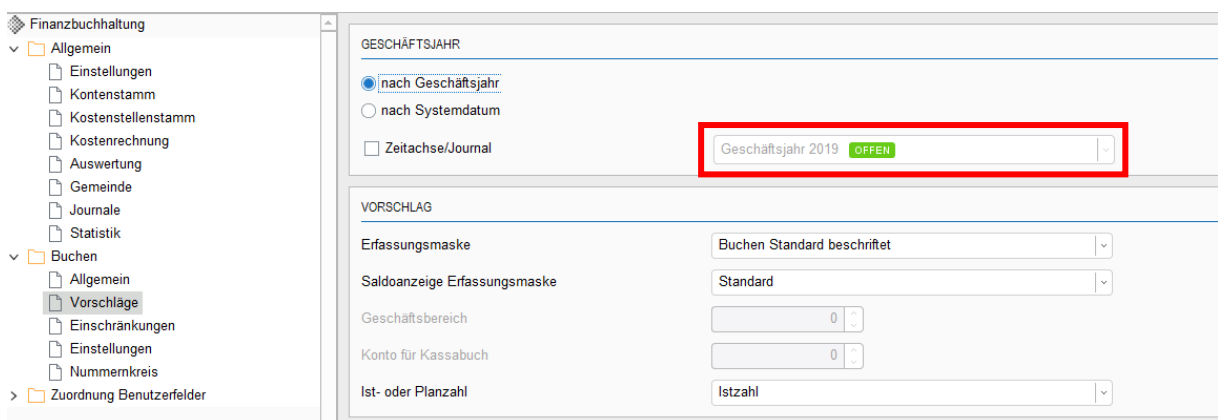

• Nach Geschäftsjahr (wählen speichern) Nach Systemdatum (wählt Geschäftsjahr nach aktuellem Datum)

### projex<sup>17</sup>

### <span id="page-10-0"></span>**3.4 Saldi aus Vorjahr übernehmen**

Die Saldi der Bilanzkonten aus einem Vorjahr können bis zum definitiven Jahresabschluss beliebig oft in ein neueres Geschäftsjahr übertragen werden (ohne Gewinnverbuchung).

#### Finanzbuchhaltung Programm 56

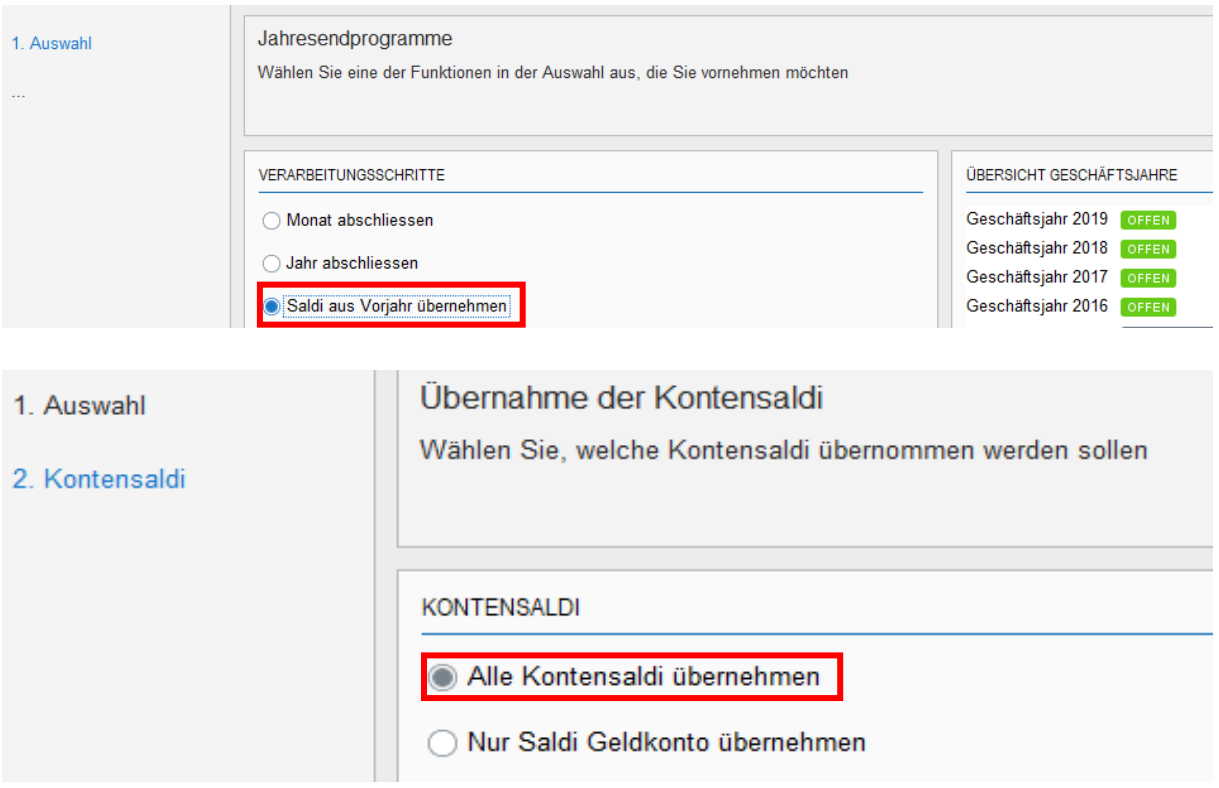

• Alle Kontosaldi übernehmen

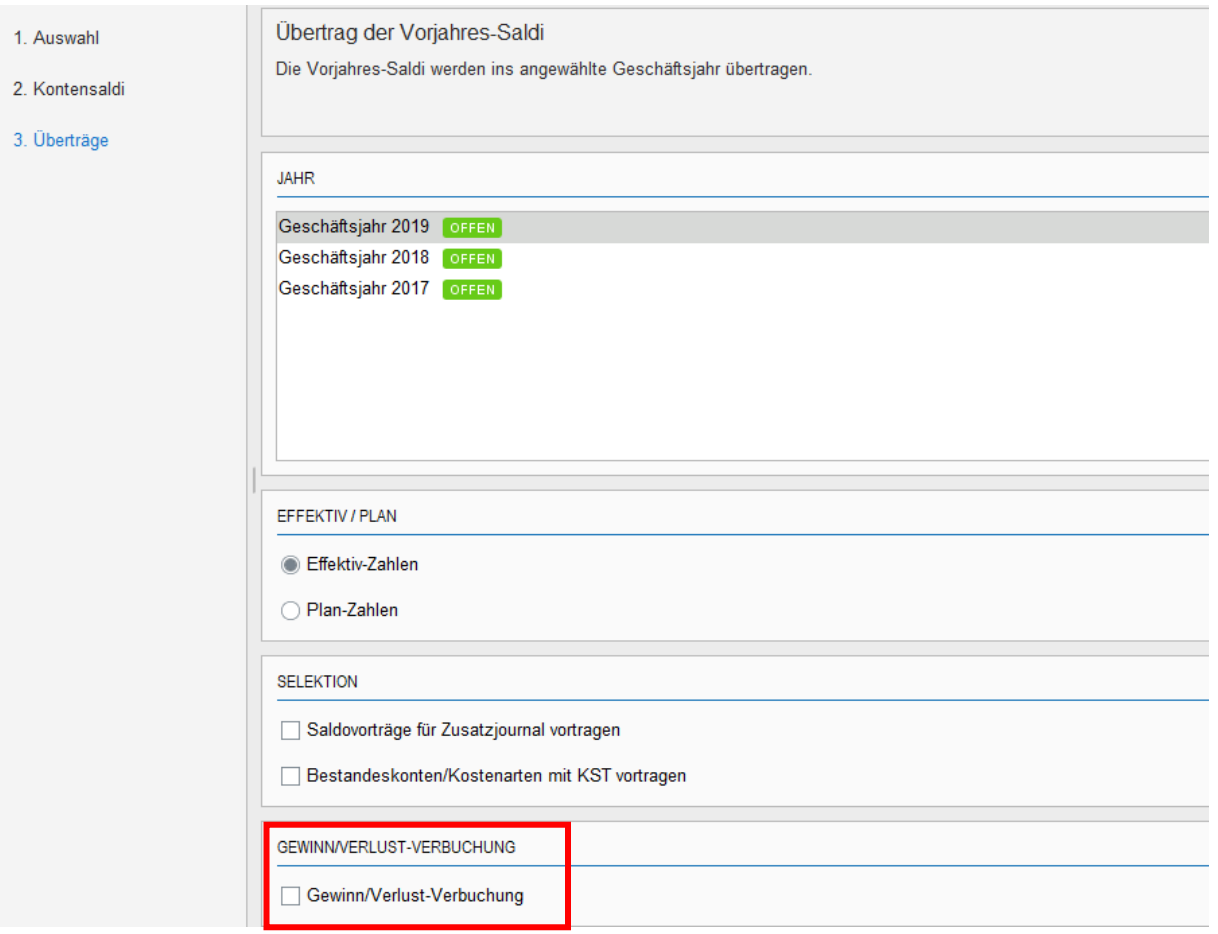

**!!!Wichtig!!! Gewinn/Verlust nicht verbuchen!!!**

#### <span id="page-12-0"></span>**3.5 Jahr definitiv abschliessen**

Beim definitiven Jahresabschluss des Geschäftsjahres werden automatisch die Bilanzsaldi neu vorgetragen und ein allfälliger Gewinn/Verlust wird gemäss der im Programm 511 hinterlegten Kontierung verbucht. **Daher empfehlen wir Ihnen diese Buchungen selbst vorzunehmen**. Das Programm prüft nochmals, ob bei sämtlichen Nebenbüchern die Jahre geschlossen wurden. Der Jahresabschluss kann nicht rückgängig gemacht werden. Nach dem Jahresabschluss ist es nicht mehrmöglich, Buchungen in dieser Periode zu erfassen oder zu ändern.

### <span id="page-12-1"></span>**Hinweis**

Während dem Jahresabschluss darf kein anderer Benutzer im entsprechenden Mandanten arbeiten.

#### Finanzbuchhaltung Programm 56

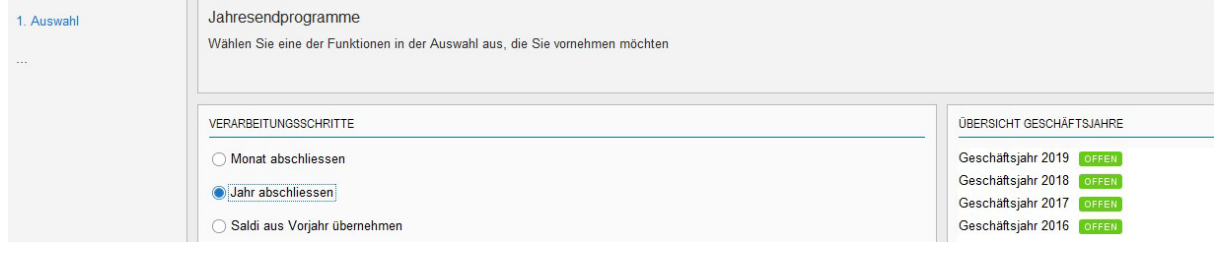

#### • Jahr abschliessen

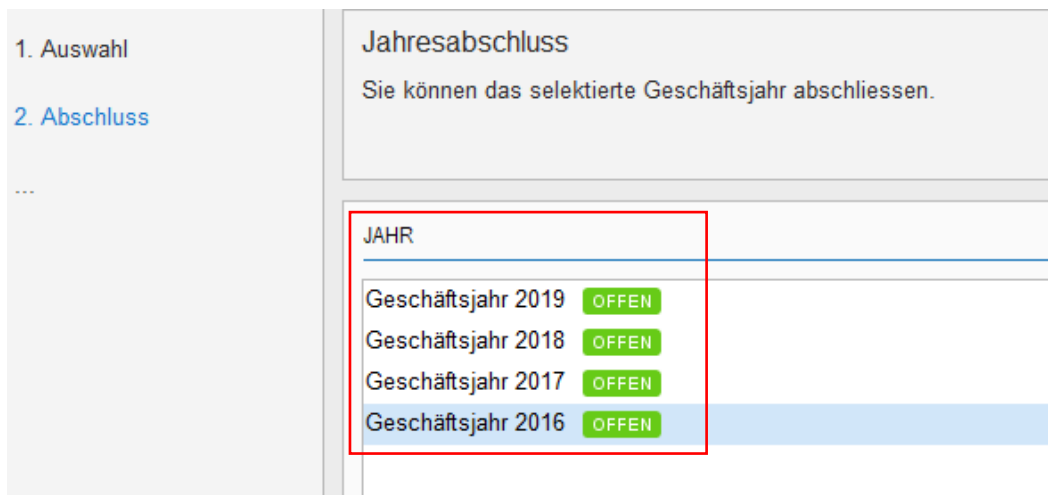

#### • Jahr wählen

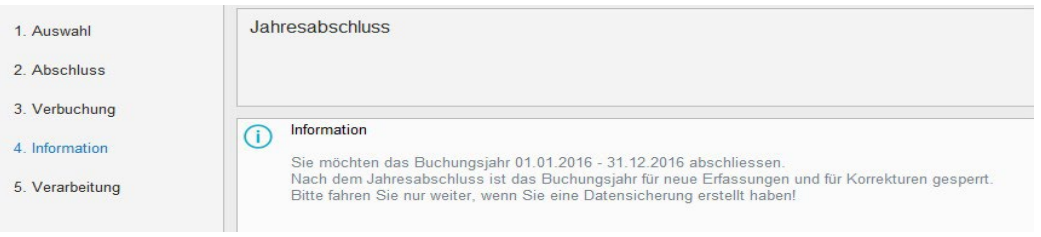

• Datensicherung erstellen